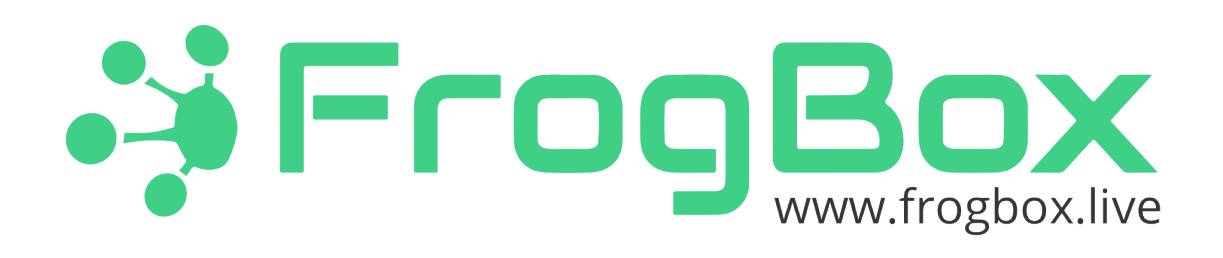

## **External 4G dongle**

Useful for clients in poor 4G areas or using non-standard 4G SIM cards

## **Instructions.**

- 1. If supplied by FrogBox there may be a SIM card already installed. This will be used to troubleshoot 4G issues. If not then please insert own 4G SIM card into marked slot
- 2. Make sure the Dongle is fully charged. When fully charged it should last for several hours but plug supplied mini USB charging cable into spare slot on main FrogBox battery just in case.
- 3. Turn on Dongle using power button on the side. It will take around 60 secs to connect to 4G network
- 4. Connect ethernet cable from the LAN port of the Dongle to the ethernet port of the FrogBox Video Encoder (see photo)
- 5. Once connected the Video Encoder will use the ethernet connection in preference to the 4G connection and the IP address on the side of the encoder will have an " $(E)$ " displayed after the address instead of a  $"$ (G)"

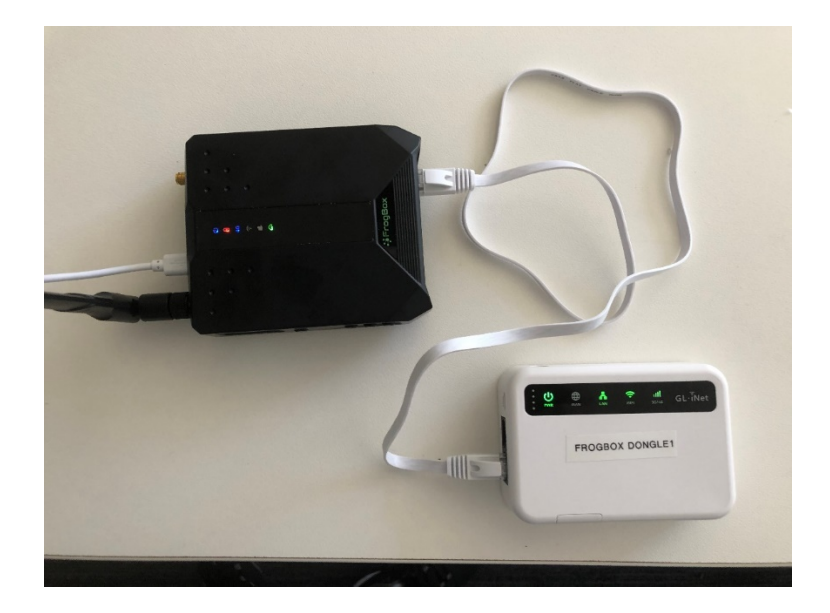